## Course Structure: eCollegial

If you are familiar with the Pearson eCollege® course management system, this course structure provides a similar menu. eCollege is a registered trademark of Pearson.

## What does the course menu look like?

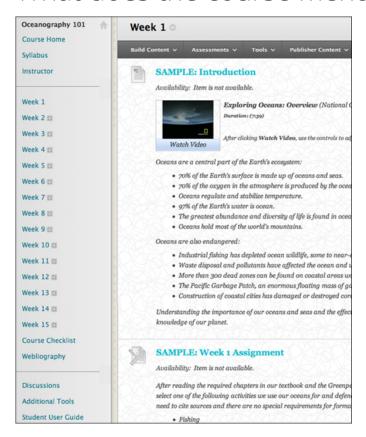

## Using your course menu

The following table describes the content areas and course tools included in the eCollegial course structure.

| Content Type | Description                                                                                                    |
|--------------|----------------------------------------------------------------------------------------------------|
| Course Home  | The customizable <b>Course Home</b> module page provides students with an overview of current course information such as <b>Announcements</b> , <b>My Calendar</b> , <b>To Do</b> , <b>What's New</b> , and <b>My Tasks</b> .     |
| Syllabus     | In the <b>Syllabus</b> content area, provide materials that students can access throughout the semester. Include a syllabus or other basics, such as grading policies, textbook information, course outline, and important dates. |

| Content Type                                                                                                   | Description                                                                                                    |
|----------------------------------------------------------------------------------------------------|----------------------------------------------------------------------------------------------------|
| Instructor                                                                                                    | Create profiles for yourself, other instructors, teaching assistants, and guest lecturers participating in your course in <b>Instructor</b> . Include contact information such as email addresses, phone numbers, office hours, and location.                                                                                                    |
| Week 1 Week 2 Week 3 Week 4 Week 5 Week 6 Week 7 Week 8 Week 9 Week 10 Week 11 Week 12 Week 13 Week 14 Week 15 | In each weekly content area, create folders for your course materials, such as readings, instructions, assignments, and tests. Provide students with a familiar layout so they can find information easily and know exactly how to proceed for each week. To simplify the course menu, you can hide content areas that students do not need immediately so they can focus on the current week.                                                                                                    |
| Course Checklist                                                                                               | Students can see the status of gradable items such as assignments, tests, and discussion posts on their <b>My Grades</b> pages.                                                                                                    |
| Webliography                                                                                                   | In the <b>Webliography</b> content area, share relevant links to websites to offer students resources to learn more and provide ideas for research projects or papers.                                                                                                    |
| Discussions                                                                                                    | You can create discussion forums for formal assignments, such as posing weekly questions related to the course topics, and for informal interactions, where students ask and respond to each other's questions. You can create gradable discussion forums and threads to assess students' participation and knowledge. After each lesson, ask reflective questions to invoke conversation. What is the critical message of this lesson? What would you do in this particular situation? How would you approach solving this problem? |
| Additional Tools                                                                                               | Give students access to all available course tools on a single page. Add commonly used course tools to the course menu for easy access.                                                                                                    |
| Help                                                                                                    | Blackboard Help contains searchable how-to information. Students in need of additional assistance should contact the institution's computing help desk.                                                                                                    |

Customize the course structure by renaming, removing, hiding, or adding content areas and links to tools.